# userauth\_pubkey: signature algorithm ssh-rsa not in PubkeyAcceptedAlgorithms

518 Nesvin KN January 28, 2025 [Common Errors & Troubleshooting](https://www.ezeelogin.com/kb/category/common-errors-troubleshooting/4/) 15327

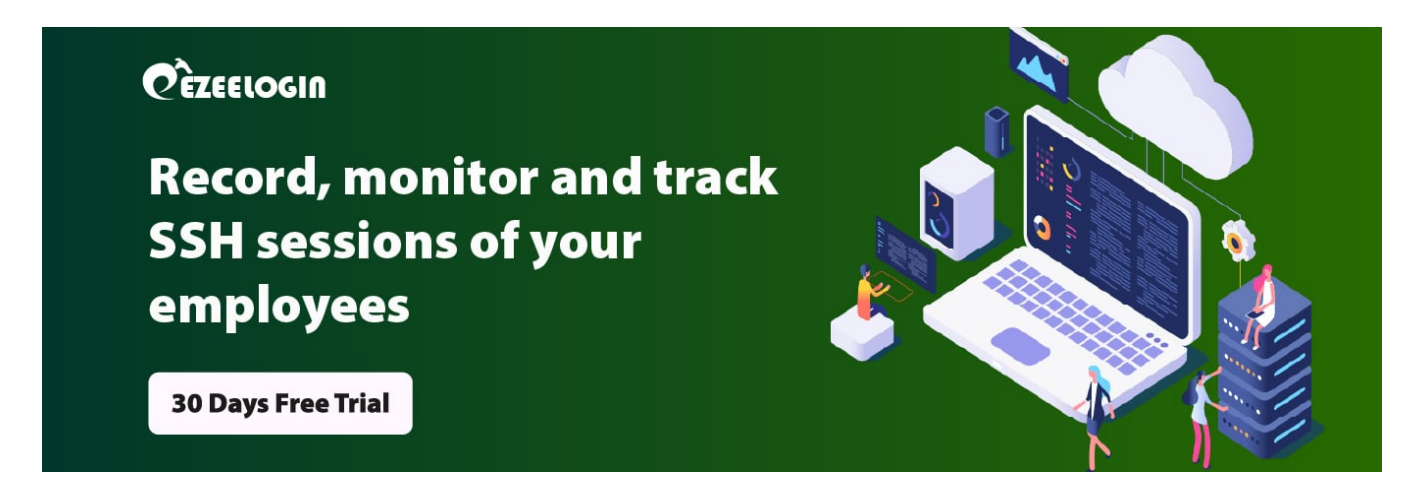

## userauth\_pubkey: signature algorithm ssh-rsa not in PubkeyAcceptedAlgorithms

**Overview:** This article provides steps to troubleshoot and resolve the "userauth pubkey: signature algorithm ssh-rsa not in PubkeyAcceptedAlgorithms" error, enable ssh-rsa authentication, and view available key types and key exchange algorithms on a Linux server.

**Step 1.** Login to server and tail **/var/log/secure** to check errors. Refer below example.

root@gateway ~]# tail -f /var/log/secure

userauth\_pubkey: signature algorithm ssh-rsa not in PubkeyAcceptedAlgorithms

**Step 2.** Find which key type is used in the server by running the below command.

root@gateway ~]# ssh-keygen -l -f /usr/local/etc/ezlogin/id\_key.pub 4096 SHA256:n4lmX53/gwkKB4+nSQ30hZXxXK+DRG1LPc7N1KN/1Ag ezlogin (**RSA**)

In the above example, the RSA key type is used.

**Step 3.** Run the following command to see which all key types are enabled on the server.

root@gateway ~]# sshd -T | grep -i key

pubkeyacceptedalgorithms ssh-ed25519-cert-v01@openssh.com,ecdsa-sha2-nistp256-cert-v01@openssh. com,ecdsa-sha2-nistp384-cert-v01@openssh.com,ecdsa-sha2-nistp521-cert-v01@openssh.com,sk-ssh-ed 25519-cert-v01@openssh.com,sk-ecdsa-sha2-nistp256-cert-v01@openssh.com,rsa-sha2-512-cert-v01@o penssh.com,rsa-sha2-256-cert-v01@openssh.com,ssh-ed25519,ecdsa-sha2-nistp256,ecdsa-sha2-nistp384, ecdsa-sha2-nistp521,sk-ssh-ed25519@openssh.com,sk-ecdsa-sha2-nistp256@openssh.com,rsasha2-512,rsa-sha2-256

#### **Step 4.** Open **/etc/ssh/sshd\_config** and append the below line to enable ssh-rsa.

root@gateway ~]# vim /etc/ssh/sshd\_config

PubkeyAcceptedKeyTypes +ssh-rsa

root@gateway ~]# systemctl restart sshd

**Step 5.** Re-run the below command and confirm that ssh-rsa has been enabled.

root@gateway ~]# sshd -T | grep -i key

pubkeyacceptedalgorithms ssh-ed25519-cert-v01@openssh.com,ecdsa-sha2-nistp256-cert-v01@openssh. com,ecdsa-sha2-nistp384-cert-v01@openssh.com,ecdsa-sha2-nistp521-cert-v01@openssh.com,sk-ssh-ed 25519-cert-v01@openssh.com,sk-ecdsa-sha2-nistp256-cert-v01@openssh.com,rsa-sha2-512-cert-v01@o penssh.com,rsa-sha2-256-cert-v01@openssh.com,ssh-ed25519,ecdsa-sha2-nistp256,ecdsa-sha2-nistp384, ecdsa-sha2-nistp521,sk-ssh-ed25519@openssh.com,sk-ecdsa-sha2-nistp256@openssh.com,rsasha2-512,rsa-sha2-256,**ssh-rsa**

**Step 6.** Try to modify the user now and confirm it's working fine.

### **How to view the list of KEX and Keys in the Linux server?**

How to list **keys** in the Linux server?

root@linux ~]# ssh -Q key

ssh-ed25519 ssh-ed25519-cert-v01@openssh.com ssh-rsa ssh-dss ecdsa-sha2-nistp256 ecdsa-sha2-nistp384 ecdsa-sha2-nistp521 ssh-rsa-cert-v01@openssh.com ssh-dss-cert-v01@openssh.com ecdsa-sha2-nistp256-cert-v01@openssh.com ecdsa-sha2-nistp384-cert-v01@openssh.com ecdsa-sha2-nistp521-cert-v01@openssh.com

#### • How to list **KEX** in the Linux server?

root@linux ~]# ssh -Q kex

diffie-hellman-group1-sha1 diffie-hellman-group14-sha1 diffie-hellman-group14-sha256 diffie-hellman-group16-sha512 diffie-hellman-group18-sha512 diffie-hellman-group-exchange-sha1 diffie-hellman-group-exchange-sha256 ecdh-sha2-nistp256 ecdh-sha2-nistp384 ecdh-sha2-nistp521 curve25519-sha256 curve25519-sha256@libssh.org

**Related Articles:**

[Error: User modify failed. Cannot modify user on this node: Authentication by SSH key failed!](https://www.ezeelogin.com/kb/article/error-user-modify-failed-cannot-modify-user-on-this-node-authentication-by-ssh-key-failed-24.html) or: User modify failed. Cannot modify user on other node: Authentication by SSH key fa

Online URL:

[https://www.ezeelogin.com/kb/article/userauth\\_pubkey-signature-algorithm-ssh-rsa-not-in](https://www.ezeelogin.com/kb/article/userauth_pubkey-signature-algorithm-ssh-rsa-not-in-pubkeyacceptedalgorithms-518.html)[pubkeyacceptedalgorithms-518.html](https://www.ezeelogin.com/kb/article/userauth_pubkey-signature-algorithm-ssh-rsa-not-in-pubkeyacceptedalgorithms-518.html)